# **Pomůcka pro cvičení: 3. semestr Bc studia Statistika**

## **Základní pojmy**

## **balíček: Statistics**

Pro veškeré výpočty je třeba načíst balíček **Statistic**. Při řešení můžeme použít proceduru **infolevel[Statistics]:=1,** která nám poskytne podrobný výpis informací vztahující se k danému výpočtu.

Dále budou uvedeny a na příkladech ukázány jen některé základní pojmy z přednášek. Balíček Statistic je výrazně bohatší, případné zájemce o další zpracování statistického materiálu odkazuji na Help.

### **Příklad.**

- **> with(Statistics):**
- **> infolevel[Statistics]:=1;**

 $infolevel_{Statistics} := 1$ 

**> data:=[6.5,6.2,5.5,5.25,4.8,4.75,4.2,3.5,1.5,1.4,0.75,0.575,0.5,0 .46,0.35,0.315,0.29,0.1425,0.1375,0.135,0.125,0.1115,0.1115,0.109 ,0.109,0.109];**

 $data := [6.5, 6.2, 5.5, 5.25, 4.8, 4.75, 4.2, 3.5, 1.5, 1.4, 0.75, 0.575, 0.5,$ 0.46, 0.35, 0.315, 0.29, 0.1425, 0.1375, 0.135, 0.125, 0.1115,  $0.1115, 0.109, 0.109, 0.109$ 

Příkaz **sort** setřídí zadaná data do neklesající posloupnosti. **> sort(data);**

```
[0.109, 0.109, 0.109, 0.1115, 0.1115, 0.125, 0.135, 0.1375, 0.1425,0.29, 0.315, 0.35, 0.46, 0.5, 0.575, 0.75, 1.4, 1.5, 3.5, 4.2, 4.75, 4.8,
    5.25, 5.5, 6.2, 6.5
```
Příkaz **min** najde nejmenší  $x_{\text{min}}$  a příkaz **max** největší  $x_{\text{max}}$  hodnotu v zadaných datech. **> min(data);**

**> max(data);**

6.5

0.109

Variační rozpětí  $R = x_{\text{max}} - x_{\text{min}}$  nalezeme pomocí příkazu **Range. > Range(data);**

#### 6.391000000

Výběrový průměr  $x_p = \frac{1}{n} \sum_{i=1}^{n} x_i$  nalezneme příkazem **Mean**. **> Mean(data);**

```
1.843461538
```
Rozptyl  $s^2 = \frac{1}{(n-1)} \left[ \sum_{i=1}^n x_i^2 - n \cdot x_p^2 \right]$  stanovíme příkazem **Variance. > Variance(data);**

5.26568033846154

Směrodatná odchylka  $s = \sqrt{s^2}$ . **> StandardDeviation(data);**

2.29470702671638

Pro nalezení histogramu použijeme příkaz **Histogram**.

```
> Histogram(data);
Histogram Type: default
Data Range: .1090000000 .. 6.500000000
Bin Width: .2130333333
Number of Bins: 30
Frequency Scale: relative
```
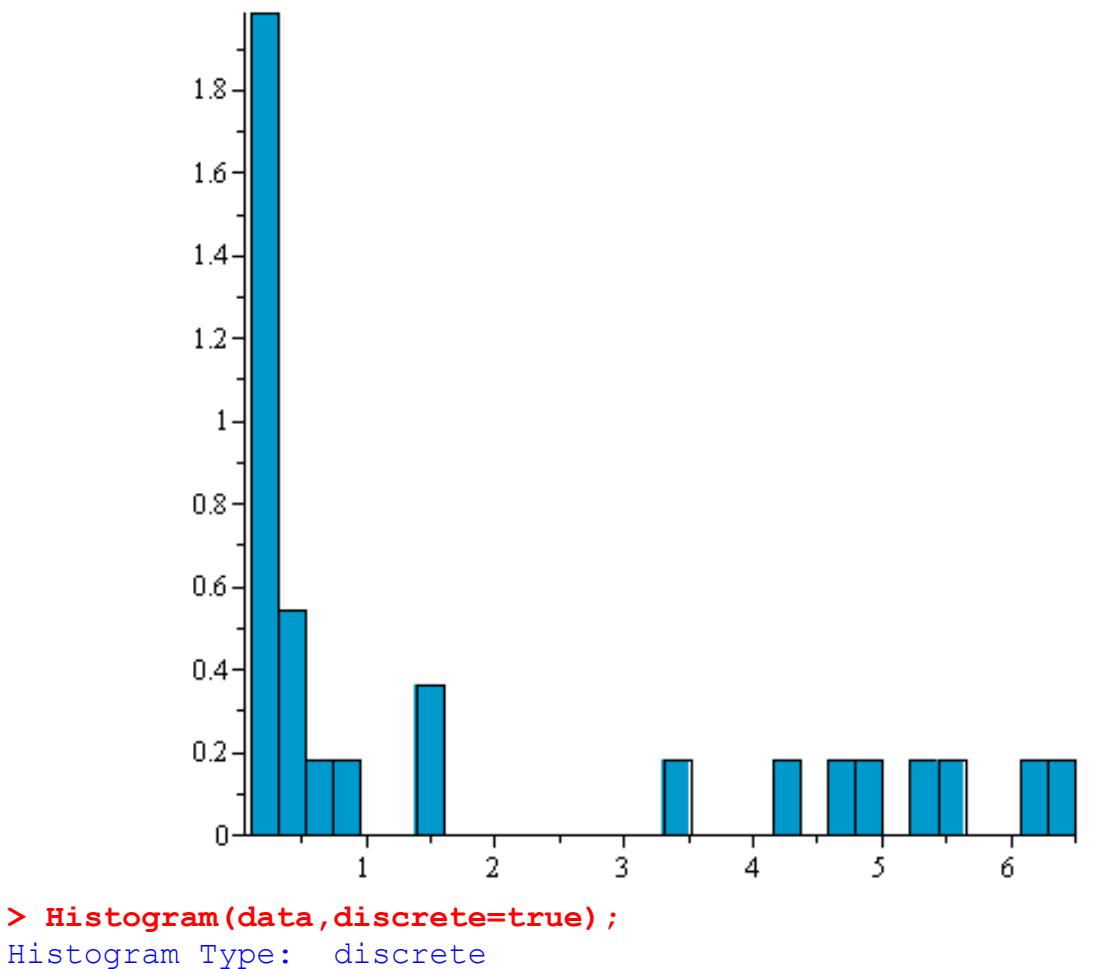

Data Range: .1090000000 .. 6.500000000 Number of Bins: 23 Frequency Scale: relative

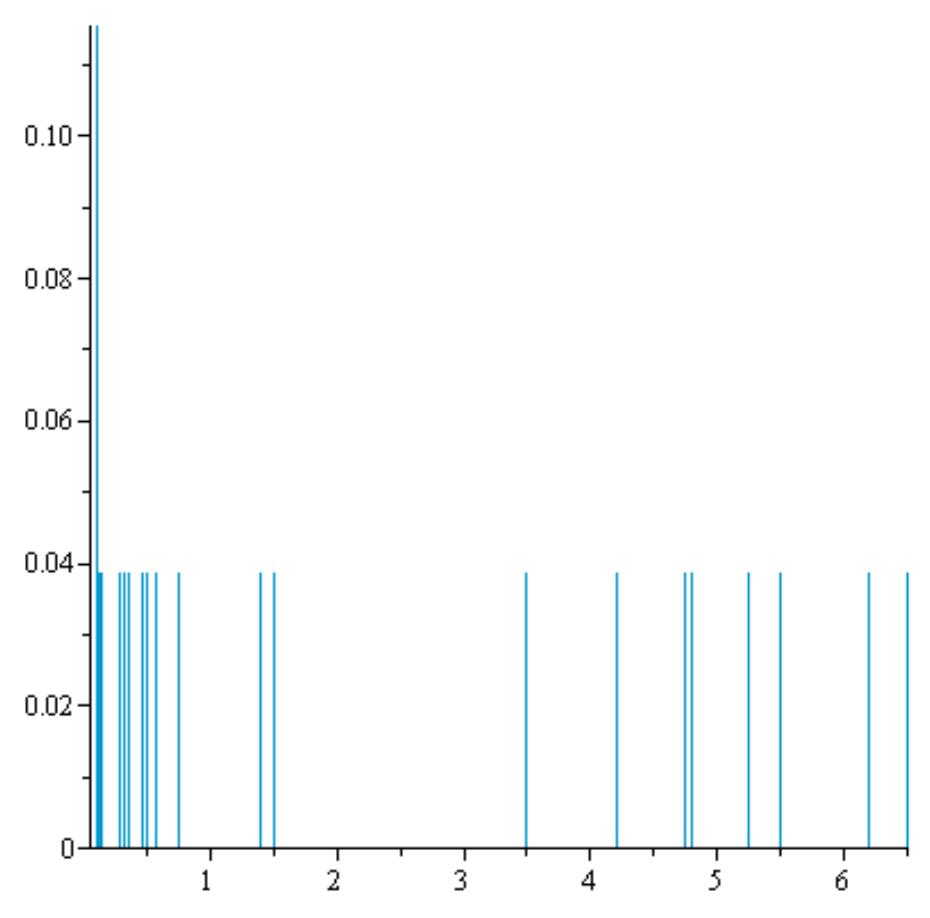

V případě, že chceme změnit počet intervalů v histogramu, je potřeba přidat parametr **bincount=n,**kde n je celé číslo.

```
> Histogram(data, bincount=5,frequencyscale = absolute);
Histogram Type: default
Data Range: .1090000000 .. 6.500000000
Bin Width: 1.278200000
Number of Bins: 5
Frequency Scale: absolute
```
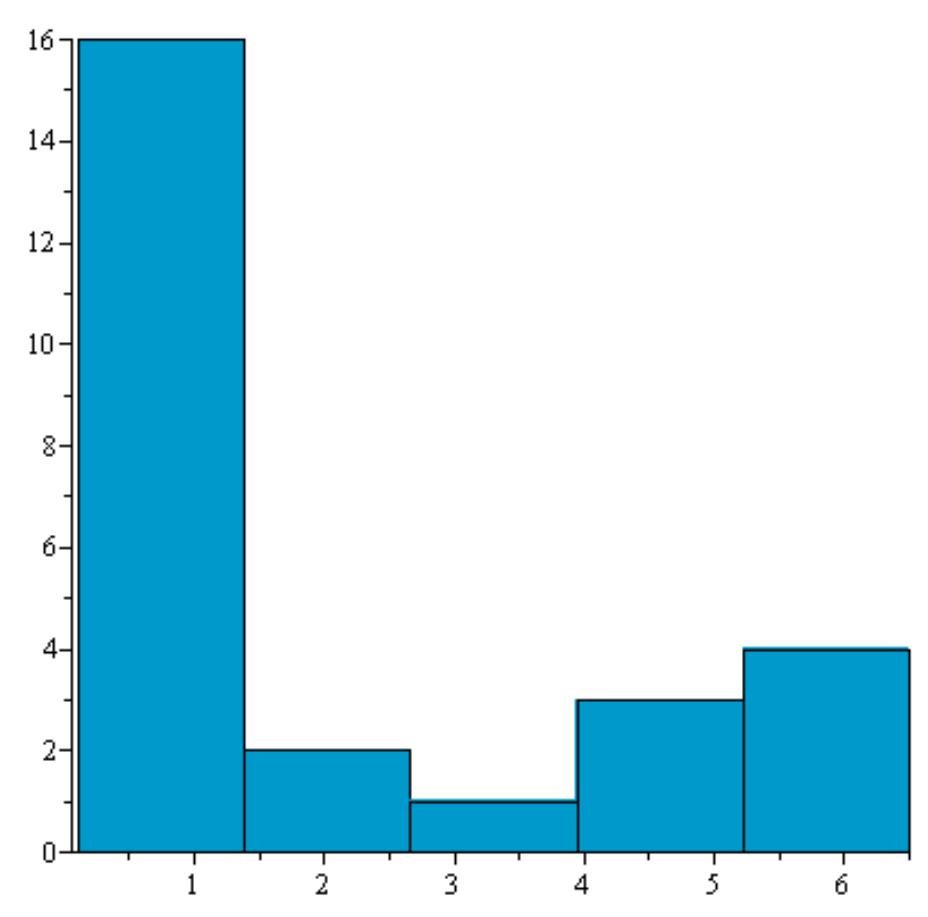

Rozdělení datového souboru do tříd. Počet tříd je difoltně nastaven na 10. FrequencyTableobsahuje 5 sloupců. V prvním je variační rozpětí, ve druhém the absolute frequency, ve třetím the percentage, ve čtvrtém the cumulative frequency a v pátém the cumulative percentage of the data.

## **> FrequencyTable(data);**

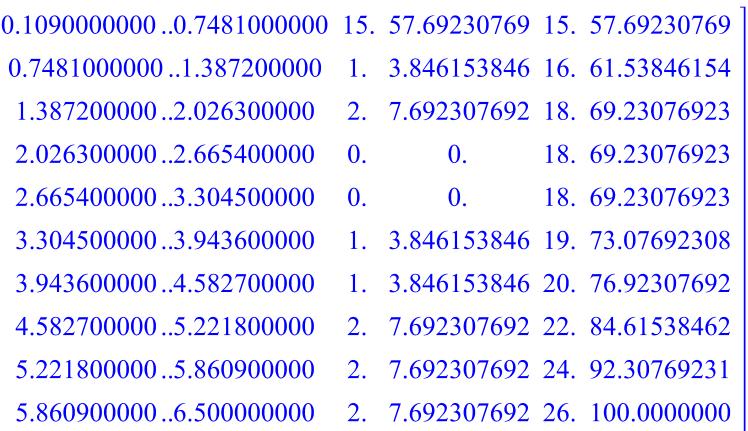

Pokud chceme změnit počet tříd, je potřeba použít příkaz **bins=n,**kde n je celé čílo. **> FrequencyTable(data,bins=5);**

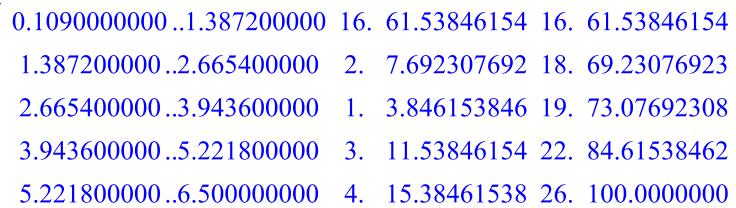

Medián je 50%-ní kvantil. Je používán v těch případech, kdy náhodná veličina nemá definovánu střední hodnotu. Obecně není určen jednoznačně.

**> Median(data);**

0.4800000000

Šikmost.

**> Skewness(data);**

#### 0.910065788271881

The Quantile function computes the quantile corresponding to the given probability p for the specified random variable or data set.

**> Quantile(data,1/3);**

#### 0.1588888889

Data lze znázornit různými diagramy, jedním z nich je např. kruhový (koláčový) diagram. **> PieChart(data);**

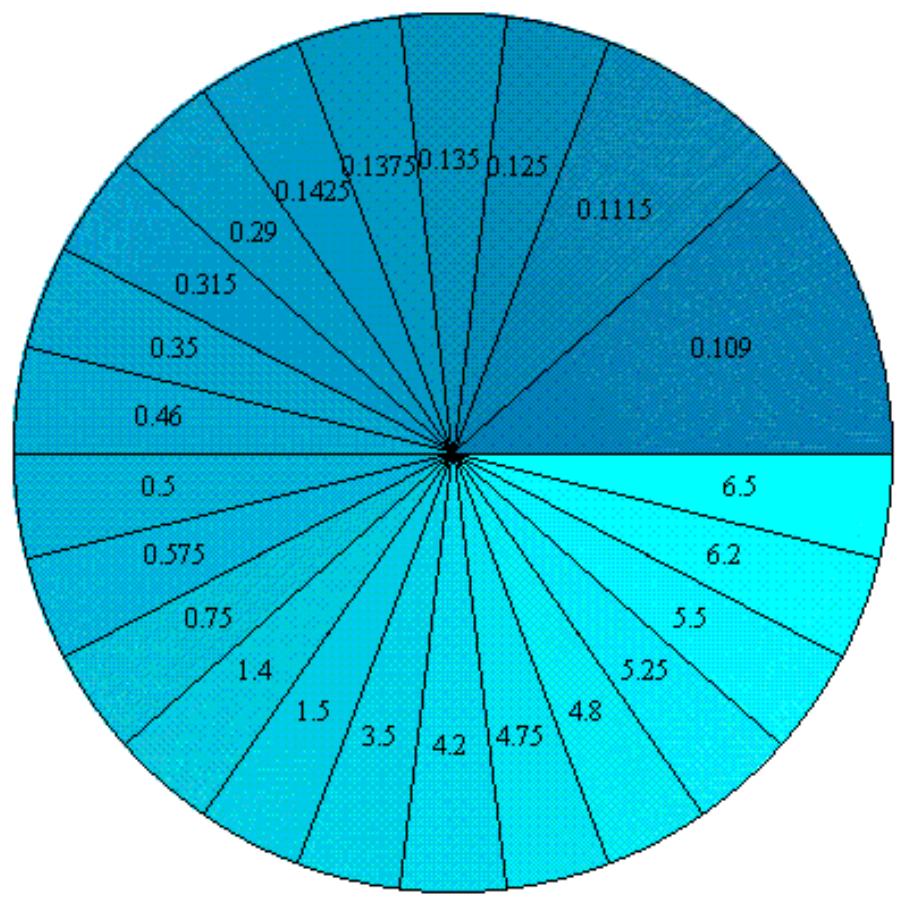

## **Generování náhodné proměnné**

## **balíček: Statistics**

Náhodnou proměnnou generujeme pomocí příkazu **RandomVariable(typ rozdělení)**, kde napíšeme o jaké rozdělení a s jakými parametry by se mělo jednat. Pokud chceme vidět vygenerované hodnoty, je potřeba použít příkazu**Sample(název náh. prom., počet vygenerovaných prvků).**

Následně pak můžeme počítat veškeré charakteristiky, které potřebujeme.

**Př. 1** Obchodní cestující prodává pračky. Na obchodní cesty jezdí se čtyřmi pračkami. Statisticky má zjištěno, že průměrně dva z devíti zákazníků, kterým pračku nabídne, si ji koupí. Chce odhadnout pravděpodobnosti pro počet prodaných praček a střední hodnotu tohoto počtu po čtyřech nabídkách.

Zřejmě jde o binomické rozdělení s parametry n=4 a p=2/9.

### **> with(Statistics):**

```
> R := RandomVariable(Binomial(4, 2/9));
                               R := R
```
Pokud bycho chtěli vidět jednu z možnosí prodeje obchodního cestujícího během 10 cest, je možné si je nechat vygenerovat.

**> S:=Sample(R,10);**

 $S := [2, 2, 0, 2, 1, 0, 0, 1, 2, 3, ]$ 

Pokud chceme zjistit s jakou pravděpodobnosí prodá na svých cestách jednu pračku, využijeme příkazu **ProbabilityFunction.**Zde do závorky zadáme jméno náhodné proměnné, uvedeme v jakém čísle chceme pravděpodobnost určit a jako nepovinný parametr zadáme numeric, tj. výsledek bude zapsán desetinným číslem.

```
> f:=ProbabilityFunction(R, 1,numeric);
                              f = 0.4182289285
```
POZN: Pro zajímavost si můžete nechat vygenerovat několikrát úspěšný prodej obchodního cestujícího, zjistíte, že číslo 4, tj. prodej čtyř praček se v něm téměř nevyskytne. Určete si pravděpodobnost prodeje čtyř praček.

Střední hodnotu a rozptyl počtu prodaných praček určíme následovně: **> Mean(R);**

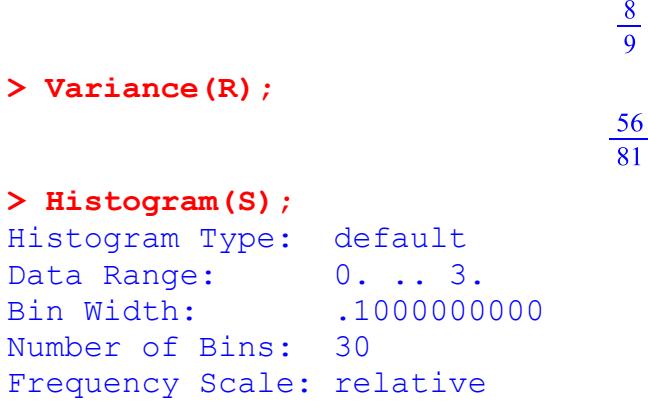

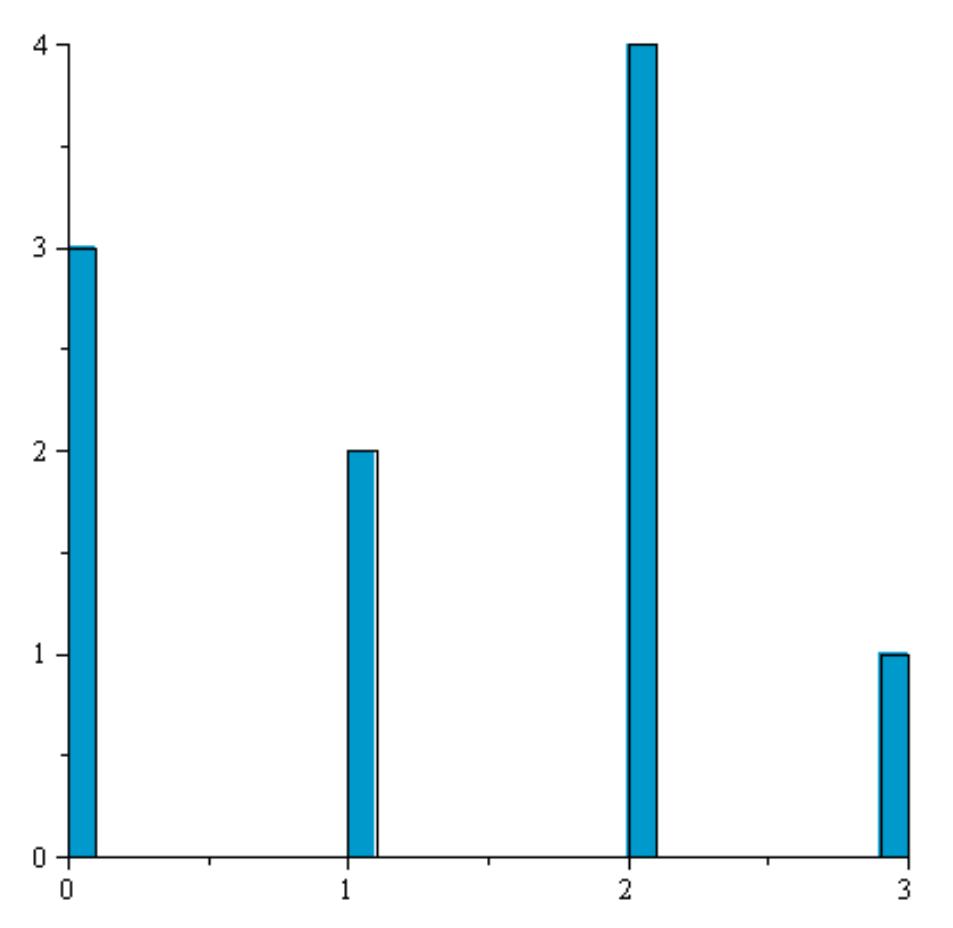

**Př. 2**Stroj, který vyrábí součásty, je seřízen tak, aby střední hodnota jejich délek byla 42 mm. Přesnost je taková, že směrodatná odchylka délky součástek je 1,2 mm. Vygenerujte sérii deseti součástek a spočítejte s jakou pravděpodobností bude vyrobena součástka délky 44,3 mm.

**> N:=RandomVariable(Normal(42,1.2));**

 $N := R0$ 

**> S1:=Sample(N,10);**

 $SI := [42.2446264828453, 41.8813538111675, 41.9007622835496,$ 41.7982570462543, 42.1944255598415, 41.1888975483929, 41.4710428271418, 43.0752239823115, 42.5532275440560, 43.5335724627286]

**> ProbabilityDensityFunction(Normal(a,b),t);**

$$
\frac{1}{2} \frac{\sqrt{2} e^{-\frac{1}{2} \frac{(t-a)^2}{b^2}}}{\sqrt{\pi} b}
$$

**> ProbabilityDensityFunction(N,t);**

$$
\frac{0.4166666667\sqrt{2} \text{ e}^{-0.3472222222 (t-42)^2}}{\sqrt{\pi}}
$$

**> ProbabilityDensityFunction(N,44.3);**0.05296808873 **> ProbabilityDensityFunction(N,42,numeric);**

0.3324519002

**>**